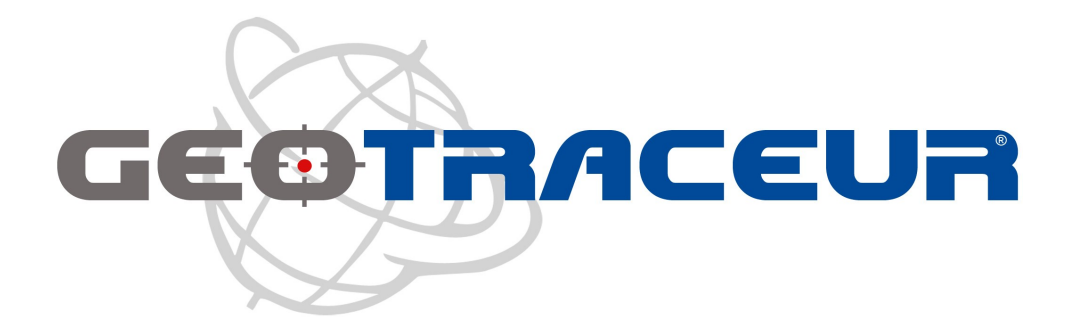

# **Manuel de l'utilisateur**

# **GEOTRACEUR MT904**

## **1. Informations Générales**

## **Contenu du pack**

- un traceur GPS GEOTRACEUR MT904
- un cordon « tour de cou »
- une notice
- une batterie
- un câble USB pour la recharge
- un chargeur 220V pour la recharge
- deux vis et un mini tournevis

### **Important !**

Pour fonctionner, votre traceur GPS doit être équipé d'une carte SIM. Vous pouvez vous en procurer une auprès de n'importe quel opérateur mobile ou revendeur. Une carte SIM prépayée ou avec un mini-forfait peut convenir du moment qu'elle est valide, créditée et **sans code PIN**. Le format de carte SIM est standard (pas de micro SIM ou nano SIM).

## **2. Comprendre votre traceur MT904**

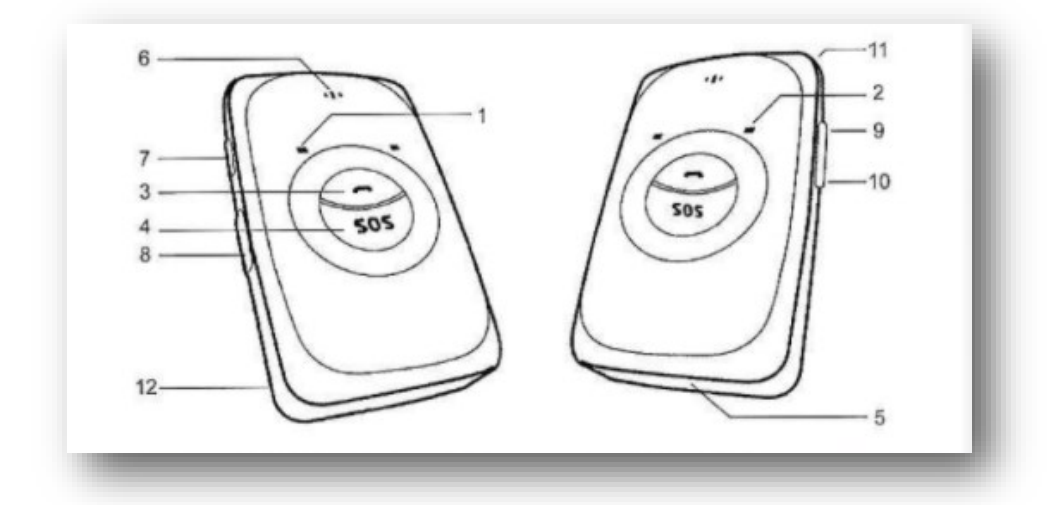

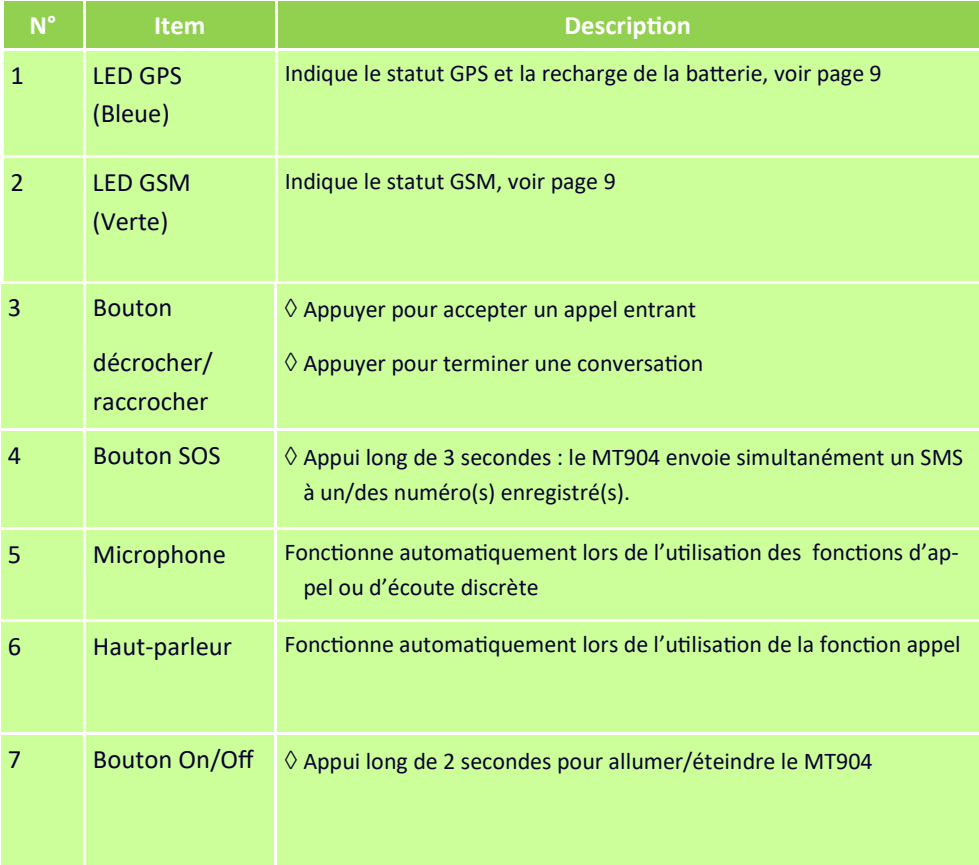

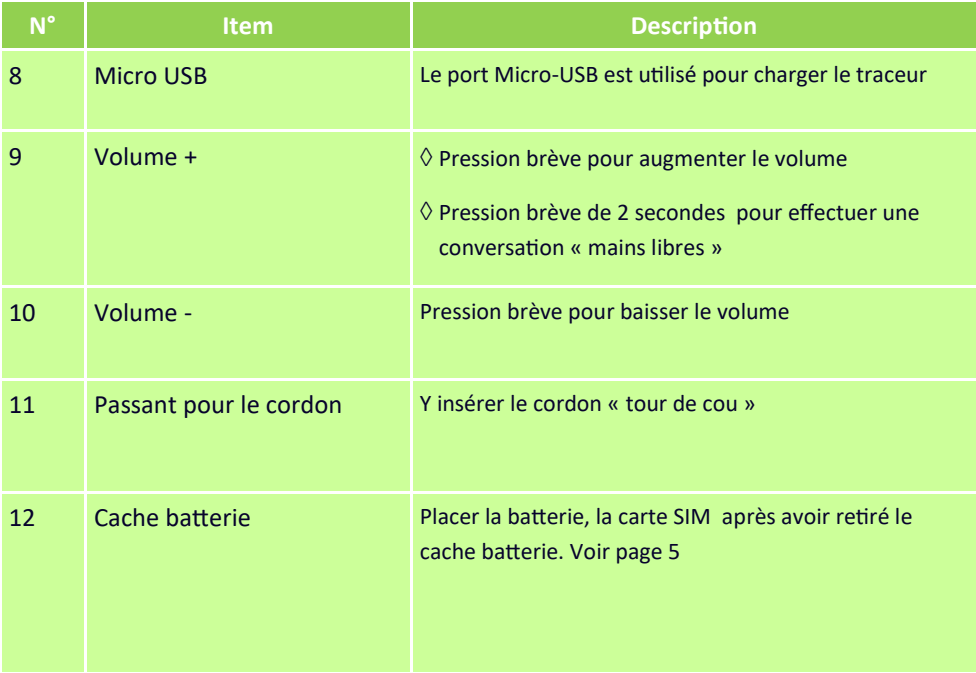

Note : l'horloge et le pied présents sur les boutons de volume ne représentent pas de fonction utilisée sur cette version.

## **2.1 Démarrer votre MT904**

Pour allumer votre traceur GPS, maintenez le bouton  $\Phi$  appuyé jusqu'à ce que le traceur vibre et émette un « bip ». Les LED s'allument puis clignotent chaque seconde. Si le traceur ne démarre pas, vérifiez que la batterie n'est pas déchargée.

## **2.2 Éteindre votre MT904**

Pour éteindre le traceur, maintenez le bouton  $\Phi$  appuyé environ 5 secondes jusqu'à entendre un deuxième « bip ». Ensuite seulement, relâchez le bouton.

## **2.3 Charger la batterie**

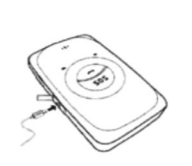

La balise est partiellement chargée lors de son expédition. Avant la première utilisation, il est recommandé de charger la batterie pendant 8 heures. Connectez le câble USB au traceur d'un côté et au chargeur de l'autre . Veillez à éteindre le traceur lors de la mise en charge.

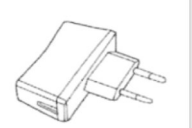

Note : Durant la charge, le traceur peut légèrement chauffer. Ce phénomène est tout à fait normal et n'affecte ni la durée de vie de votre traceur, ni sa performance. Lorsque la batterie est faible, certaines fonctionnalités comme le transfert de données ou le positionnement peuvent être affectées.

## **3. Mise en fonction votre MT904**

Le traceur GPS MT904 enregistre automatiquement ses positions en mémoire et vous envoie des informations selon cette configuration (*2016*) :

**Important !** Le traceur GPS doit être éteint lorsque vous insérez la carte SIM.

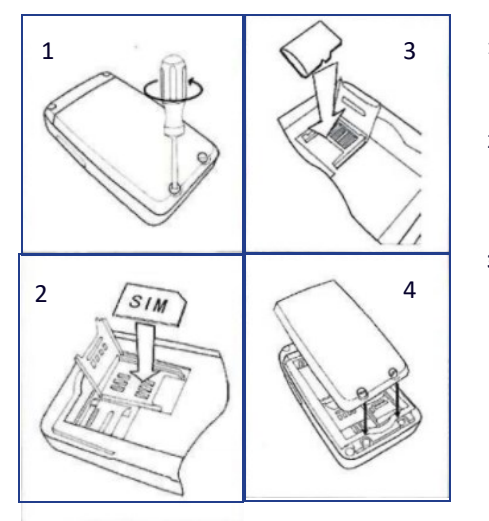

- 1. **Placez votre MT904** éteint face vers le bas. Utilisez le mini tournevis pour enlever les deux vis et retirez le cache batterie.
- 2. **Insérez la carte SIM** dans le chariot prévu, face dorée vers le bas. Veillez à bien enclencher le chariot vers l'avant jusqu'à entendre un « clic »
- **3. Insérez la batterie** en plaçant les connecteurs en premier puis enclenchez doucement la batterie avant de refermer la coque.

**Note :** Vérifiez que votre carte SIM soit suffisamment créditée. Il est important que la SIM possède l'affichage du numéro d'appel. Si la carte SIM est protégée par un code PIN, **il est impératif de désactiver ce code PIN avant d'insérer la carte SIM dans la balise GPS**.

## **3.1 Correspondance des LED**

*Pour allumer/éteindre votre MT904, appuyez 2 secondes sur* 

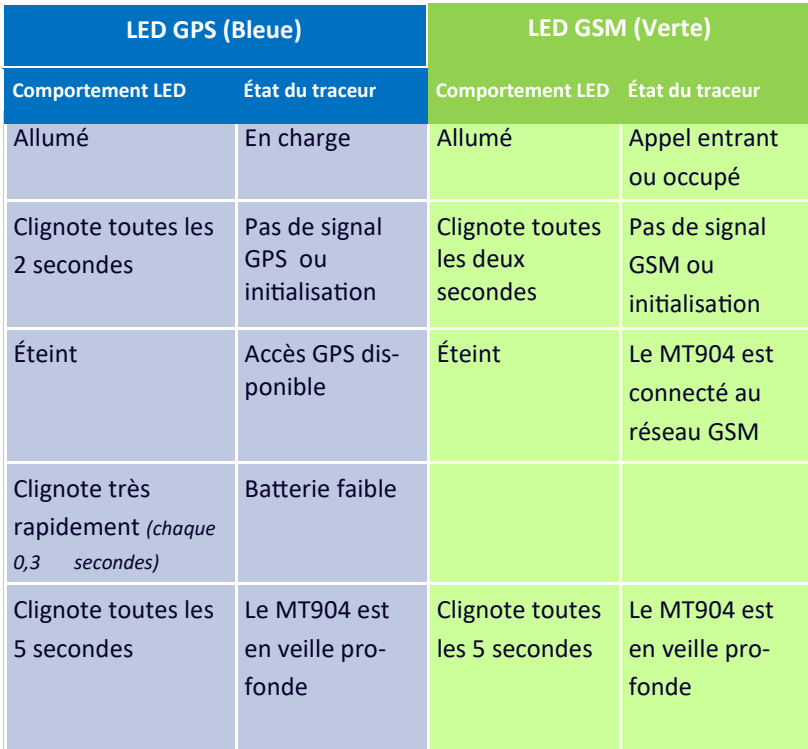

## **4. Configurer votre MT904**

### **4.1 Configurer votre traceur GPS par sms**

Vous pouvez paramétrer votre traceur GPS en lui envoyant des commandes par SMS depuis votre téléphone portable. Lorsqu'une commande SMS est réceptionnée et validée par le traceur GPS, il vous renvoie un SMS de confirmation.

Les SMS de configuration commencent par 0000. Les commandes et paramètres sont séparés par une virgule. Les commandes sont acceptées en majuscules **et** en minuscules

#### **4.2 Paramétrer l'heure** (*Facultatif*)

Votre MT904 se met à jour automatiquement à l'heure locale.

Pour synchroniser son horloge interne, le traceur a besoin de recevoir le signal GPS des satellites. Pour ce faire, il suffit de placer le traceur GPS quelques minutes en extérieur, à ciel ouvert, jusqu'à ce que la LED GPS (à gauche) s'éteigne. (Voir page 6)

Ici, la valeur « time-zone » est exprimée en minutes, soit 60 pour l'heure d'hiver, 120 pour l'heure d'été (en France).

Si l'heure affichée présente un décalage, vous pourrez appliquer le décalage horaire suivant votre zone géographique avec cette commande SMS :

#### **0000,B35,nombre**

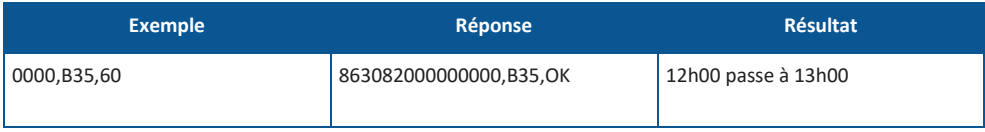

## **4.3 Configurer la fonction SOS**

Le SMS de configuration des paramètres d'alerte est le suivant :

#### **0000,A71,numéro1,numéro2,numéro3**

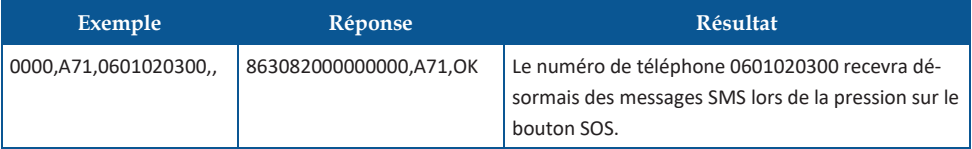

Les numéros de téléphone renseignés sont ceux qui recevront les alertes émises. Vous pouvez ajouter jusqu'à 3 numéros différents.

*Note : Lors de l'ajout des numéros destinataires, veillez à ne pas oublier les « , » suivantes. Par exemple, pour l'ajout d'un seul numéro : 0000, A71,numéro1,,*

*Note : Les numéros de téléphone entrés doivent être au format 06/07 ou +33 par exemple, pour la France. Le format 0033 n'est pas autorisé.* 

## **4.4 Supprimer le(s) numéro(s) de téléphone de la liste**

Pour supprimer un numéro de téléphone, envoyer un message comme indiqué cidessous avec un espace vide à la place du numéro à retirer de la liste.

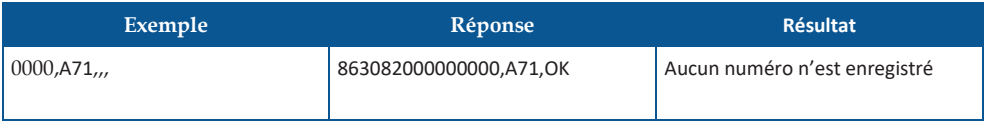

### **4.5 Configuration de l'écoute environnementale** (*Facultative*)

Pour activer la fonction écoute environnementale sur votre traceur, le SMS de configuration est le suivant :

### **0000,A72,numéro1,numéro2**

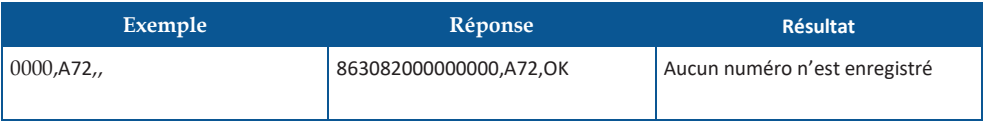

Lorsque l'un des numéros autorisés appelle le traceur, celui-ci décroche

automatiquement. La communication se fait à sens unique, le haut-parleur est désactivé.

**Attention : si vous souhaitez que l'utilisateur puisse répondre à votre appel, pensez à supprimer votre numéro de cette liste comme indiqué ci-dessous.** 

## **4.6 Supprimer les numéros autorisés en écoute environnementale**

Pour supprimer un numéro de téléphone, envoyer un message comme indiqué cidessous avec un espace vide à la place du numéro à retirer de la liste.

### **4.7 Consulter les numéros autorisés pour l'écoute et les alertes**

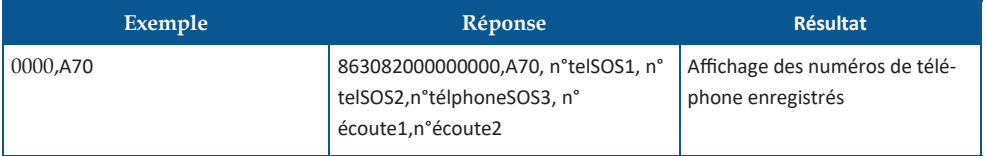

#### **0000,A70**

### **4.8 Notification de l'état de la batterie**

Vous serez automatiquement alerté lorsque le niveau de batterie passe sous la barre des 30%. Un sms sera envoyé au(x) numéro(s) enregistré(s).

## **5. Demande de localisation par SMS**

**Important : lors de vos tests, nous vous conseillons de placer votre traceur GPS à l'extérieur à ciel ouvert pour faciliter les premières prises de position par GPS.** 

Pour localiser le traceur GPS MT904, il suffit d'envoyer l'un des SMS suivant :

Depuis un Smartphone :

#### **0000,A00**

Envoyez le SMS « 0000,A00 » pour localiser le traceur GPS. Il vous enverra sa position sous forme de lien cliquable. En cliquant sur ce lien, vous verrez apparaître la position exacte de la balise sur une carte directement sur votre smartphone.

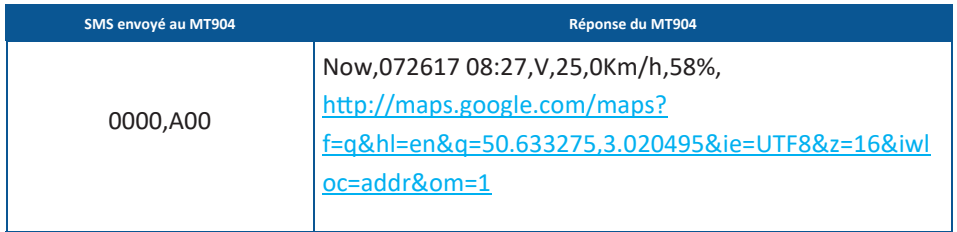

#### Depuis un téléphone portable sans connexion internet :

#### **0000,A10**

Envoyez le SMS « 0000,A10 » au numéro d'appel de votre traceur GPS pour le localiser . Il vous enverra sa position en retour sous forme de coordonnées GPS, vous n'aurez plus qu'à les saisir dans l'outil de géolocalisation express disponible gratuitement sur le site internet www.geotraceur.fr ou sur un site de cartographie comme Google Maps.

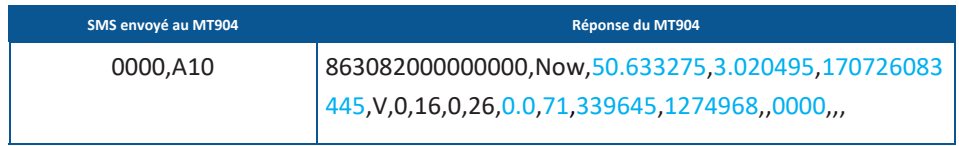

**IMEI :** 863082000000000 (numéro d'identification de votre traceur) **Now :** indique une position transmise à l'instant, suite à une demande **Latitude :** 50.633275 **Longitude :** 3.020495 **Date et heure :** 170726083445 (La date et l'heure sont au format AAMMJJ (année-mois-jour) HHMMSS (heures-minutessecondes. Dans cet exemple : le 26/07/17 à 8:34:45) **Statut de la position :** A = position actuelle, V=position ancienne **Nombre de satellites captés :** 0 **Puissance du signal GSM :** 16 (compris entre 0 et 31) **Vitesse :** 0 (exprimée en km/h) **Direction :** 26 **HDOP :** 0.0 (Horizontal Dilution Of Precision) **Altitude : 71 Distance parcourue :** 339645 (exprimée en mètres) **Temps depuis allumage :** 1274968 (exprimé en secondes) **I/O Port :** 0000 (Non utilisé)

## **6. Prise de position périodique**

### **0000,A02,Intervalle, Nombre d'occurrences,Numérodetéléphone**

**Intervalle** = valeur en minutes comprise entre 1 et 65535

**Nombre d'occurrences (répétition)** = valeur de 1 à 255

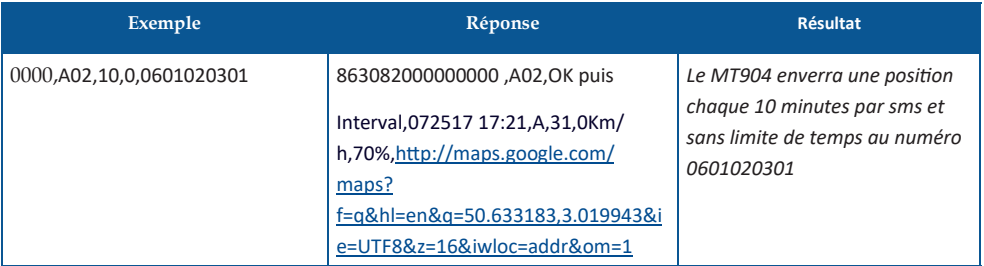

## **7. Activation de l'alarme SOS**

Appuyez longuement sur le bouton SOS de votre traceur, jusqu'à sentir une vibration et entendre un « bip ». Le MT904 envoie alors un SMS d'alerte au(x) numéro(s) référent(s). (Voir configuration des destinataires à la section 5.2 de ce manuel)

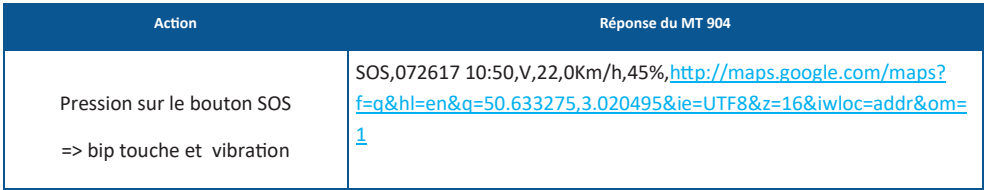

Le SMS d'alerte SOS contient les informations suivantes :

**Date :** iI s'agit de la date de la localisation indiquée au format MMJJAA **Heure :** il s'agit de l'heure de la localisation exprimée au format 00:00 **A/V :** A indique une position actuelle, V indique une position ancienne **22 :** Puissance du signal GSM (comprise entre 0 et 31) **Vitesse** : permet notamment de valider si la balise est à l'arrêt ou en déplacement. La vitesse est indiquée en Km/h **Batterie :** exprimée en % **Lien de Localisation** : cliquez sur le lien pour voir la localisation de la balise GPS sur une carte

Note : Avant d'envoyer le SMS d'alerte géolocalisée, le traceur va définir sa position GPS :

- **si le MT904 est en mesure de définir sa positon GPS**, il envoie un SMS d'alerte avec la localisation actuelle. « A » indique que le traceur est parvenu à capter le signal GPS : la positions transmise est actuelle et très précise.

- **si le MT904 n'est pas en mesure de définir sa position GPS** (par exemple, si il est à l'intérieur d'un bâtiment), il enverra un SMS d'alerte en précisant « V » . Dans ce cas, la position transmise ne peut pas être considérée comme « actuelle » (elle correspond à la dernière position enregistrée dans le MT904).

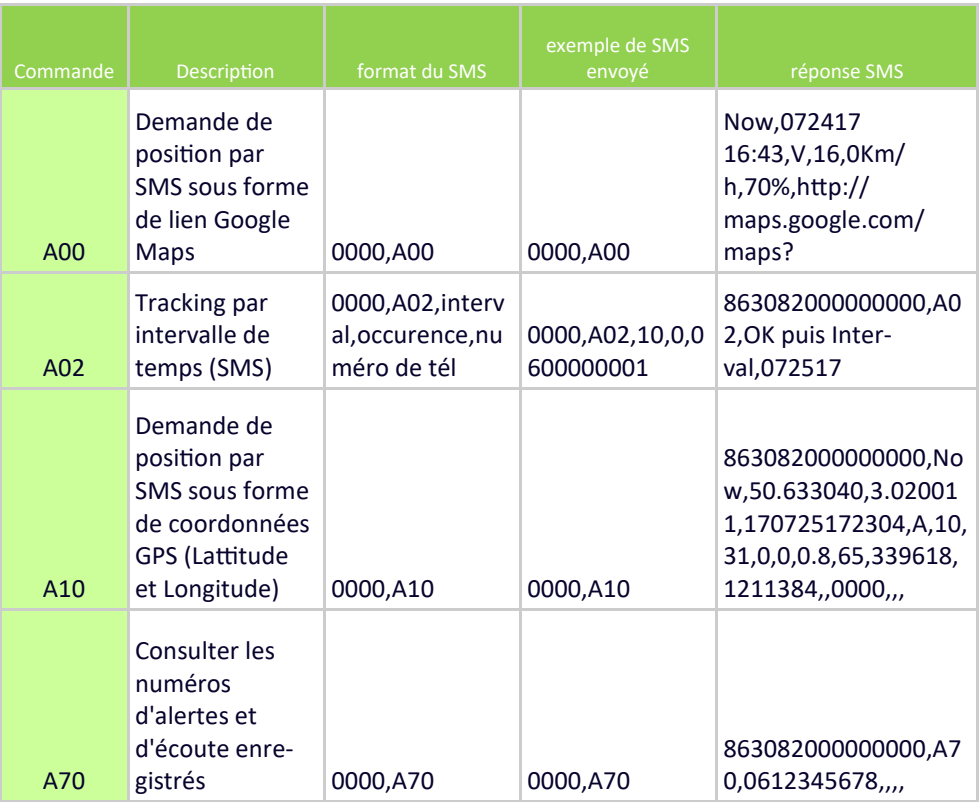

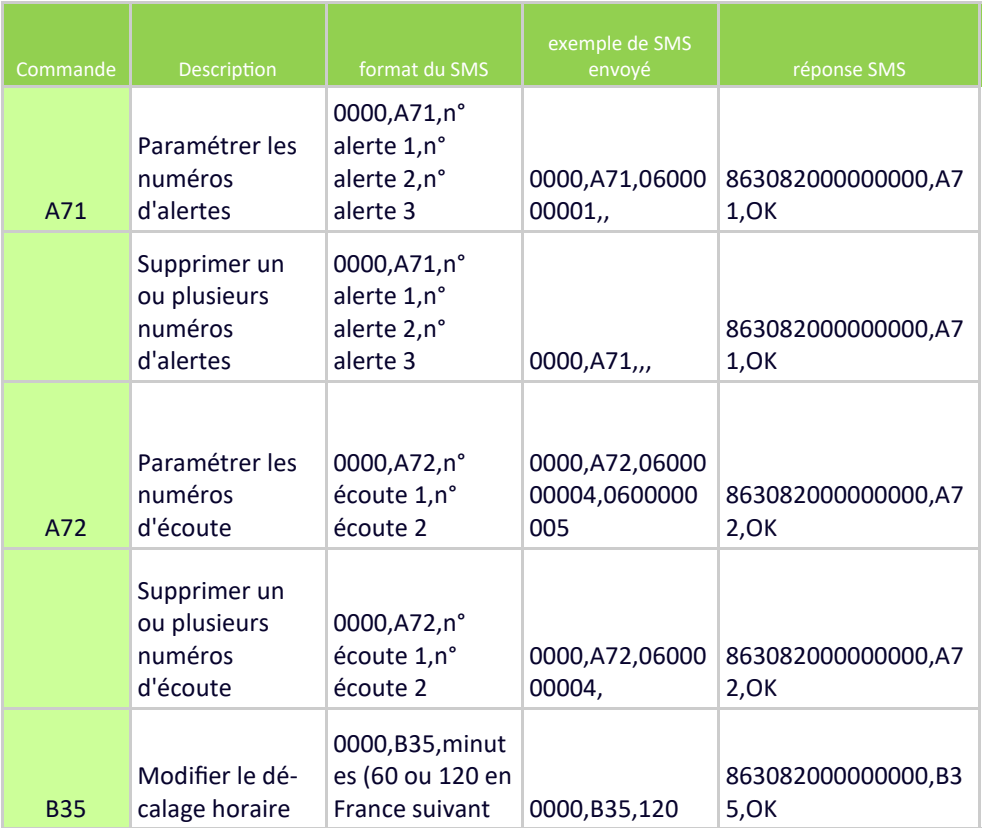

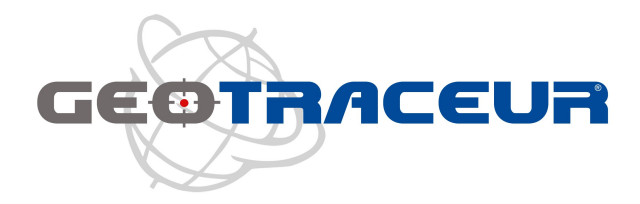